# **Element Listing Report**

Last Modified on 03/11/2024 8:45 am CDT

### **PATH:** Staff Evaluations > Reports > Element Listing

#### **PATH:** Human Resources > Reports > Element Listing

You can divide a Category into specific features called **Elements** and **Sub-Elements**. The **Element Listing Report** provides a comprehensive list of these Elements and optionally reports Sub-Elements. A Detail option is also available and includes Ratings and Rating Definitions.

You can select Filter Options so the report only returns specific Elements, Elements from a specific Category or Elements from a specific Evaluation Period.

- Element Listing. This option displays the selected elements in alphabetical order.
- **Elements by Category**. This option displays the Elements from the selected Categories in alphabetical order.
- **Elements by Evaluation Period**. This option displays the Elements based on the Evaluation Period selected. If multiple Evaluation Periods are selected, the Elements display by Evaluation Period Dates followed by the Category (alphabetically).

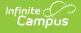

| ment Listing Report                                                                                                    |                                                        |
|----------------------------------------------------------------------------------------------------|--------------------------------------------------------|
| run the report in Summary or Detail and define t<br>Report output sorts in the order of filter options<br>Element Listing will display data in alpha<br>Elements by Category will display data<br>Elements by Evaluation Period will display | selected:<br>abetical order for the Elements selected. |
| View Options                                                                                                    |                                                        |
| Summary                                                                                                    | O Detail                                               |
| ENV 1.1: Arranges the classroom to<br>ENV 1.2: Establishes clear expectati                                                                                                    |                                                        |
| ENV 1.2: Establishes clear expectati                                                                                                    |                                                        |
| ENV: Learning Environment<br>LEARN: Student Learning<br>PLN: Instructional Planning                                                                                                    |                                                        |
| Elements by Evaluation Period<br>Evaluation Period                                                                                                    | Category                                               |
| All<br>Current Evaluation Periods<br>Historical Evaluation Periods<br>SUM 13: Summer 2013 06/17/2013 -                                                                                                    | Category                                               |
| Other Options                                                                                                    |                                                        |
| Include Sub-Elements                                                                                                    |                                                        |
| Shade Alternate Rows                                                                                                    |                                                        |
|                                                                                                    | Generate                                               |

Element Listing Report Editor

## **Generating the Report**

- 1. Select one of the following View Options:
  - Summary
  - Detail (includes Ratings and Rating Definitions)
- 2. Select one of the following Filter Options.
  - **Element Listing**. This option displays the selected elements in alphabetical order.
  - **Elements by Category**. This option displays the Elements from the selected Categories in alphabetical order.
  - **Elements by Evaluation Period**. This option displays the Elements based on the Evaluation Period selected. If multiple Evaluation Periods are selected, the Elements display by Evaluation Period Dates followed by the Category (alphabetically).
- 3. Select any of the following options. (Optional)
  - Include Sub-Elements

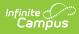

• Shade Alternative Rows

### 4. Click Generate.

### Result

The report displays in PDF format.

# **Report Examples**

| 100 Plainview Schools District<br>Generated on 10/15/2013 10:50:59 AM Page 1 of 1                                                                                                    |                             | Staff Evaluation Elements by Evaluation Period - Summary |  |  |  |  |
|----------------------------------------------------------------------------------------------------|-----------------------------|----------------------------------------------------------|--|--|--|--|
| Element                                                                                                    | Category                    | Evaluation Period                                        |  |  |  |  |
| ED: Additional Education                                                                                                    | PROG: Professional Growth   | FALL 13: Fall 2013 10/01/2013 -                          |  |  |  |  |
| ENV 1.1: Arranges the classroom to maximize learning while<br>providing a safe environment.                                                                                                    | ENV: Learning Environment   | FALL 13: Fail 2013 10/01/2013 -                          |  |  |  |  |
| ENV 1.2: Establishes clear expectations with student input. ENV: Learning Environment FALL 13: Fall 2013 10/01/2013 -<br>Sub-Element ENV 1.2.1: Classroom rules and procedures established early in the school year.<br>ENV 1.2.2: Enforces classroom rooms consistently and fairly. |                             |                                                          |  |  |  |  |
| ENV 1.3: Maximizes instructional time and minimizes disruptions.                                                                                                    | PROG: Professional Growth   | FALL 13: Fall 2013 10/01/2013 -                          |  |  |  |  |
| ENV 1.4: Establishes a climate of trust and teamwork by being fair, caring and respectful.                                                                                                    | ENV: Learning Environment   | FALL 13: Fall 2013 10/01/2013 -                          |  |  |  |  |
| LEARN 1.1: The teacher uses a variety of informal and formal<br>assessments.                                                                                                    | LEARN: Student Learning     | FALL 13: Fall 2013 10/01/2013 -                          |  |  |  |  |
| LEARN 1.2: Teaches students how to monitor their own academic progress.                                                                                                    | LEARN: Student Learning     | FALL 13: Fail 2013 10/01/2013 -                          |  |  |  |  |
| PLN 1.0: Plans time realistically for pacing, content mastery and transitions.                                                                                                    | PLN: Instructional Planning | FALL 13: Fall 2013 10/01/2013 -                          |  |  |  |  |
| PLN 2.0: Plans for differentiated instruction.                                                                                                    | PLN: Instructional Planning | FALL 13: Fall 2013 10/01/2013 -                          |  |  |  |  |
| PLN 3.0: Aligns lesson objectives to the school's curriculum and<br>student learning needs.                                                                                                    | PLN: Instructional Planning | FALL 13: Fail 2013 10/01/2013 -                          |  |  |  |  |
| LEARN 1.1: The teacher uses a variety of informal and formal<br>assessments.                                                                                                    | LEARN: Student Learning     | SUM 13: Summer 2013 06/17/2013 - 07/01/2013              |  |  |  |  |
| LEARN 1.2: Teaches students how to monitor their own academic progress.                                                                                                    | LEARN: Student Learning     | SUM 13: Summer 2013 06/17/2013 - 07/01/2013              |  |  |  |  |

Staff Evaluation Elements - Summary Example

| 100 Plainview Schools District<br>Generated on 10/15/2013 11:05:18 AM Page 1 of 1 |                         | Staff Eva                                      | Staff Evaluation Elements by Evaluation Period - Detail |                                                                            |  |
|-----------------------------------------------------------------------------------|-------------------------|------------------------------------------------|---------------------------------------------------------|----------------------------------------------------------------------------|--|
| Element                                                                           | Category                | Evaluation Period                              | Rating                                                  | Rating Definition                                                          |  |
| LEARN 1.1: The teacher uses a variety of<br>informal and formal assessments.      | LEARN: Student Learning | SUM 13: Summer 2013<br>06/17/2013 - 07/01/2013 | E: Excellent<br>S: Satisfactory<br>U: Unsatisfactory    | Exceeding expectations<br>Meeting expectations<br>Not meeting expectations |  |
| LEARN 1.2: Teaches students how to<br>monitor their own academic progress.        | LEARN: Student Learning | SUM 13: Summer 2013<br>06/17/2013 - 07/01/2013 | E: Excellent<br>S: Satisfactory<br>U: Unsatisfactory    | Exceeding expectations<br>Meeting expectations<br>Not meeting expectations |  |

Staff Evaluation Elements - Detail Example